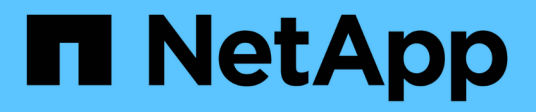

# **Operazioni di monitoraggio e controllo**

StorageGRID 11.5

NetApp April 11, 2024

This PDF was generated from https://docs.netapp.com/it-it/storagegrid-115/s3/monitoring-object-ingestand-retrieval-rates.html on April 11, 2024. Always check docs.netapp.com for the latest.

# **Sommario**

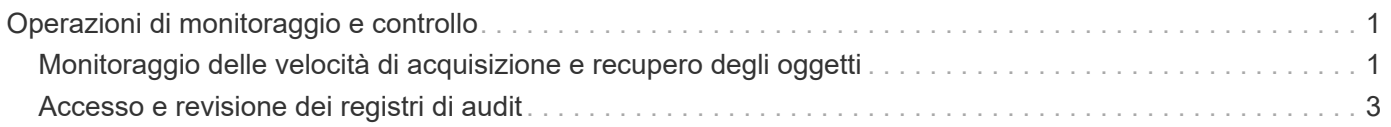

# <span id="page-2-0"></span>**Operazioni di monitoraggio e controllo**

È possibile monitorare i carichi di lavoro e le efficienze per le operazioni dei client visualizzando le tendenze delle transazioni per l'intero grid o per nodi specifici. È possibile utilizzare i messaggi di audit per monitorare le operazioni e le transazioni dei client.

- ["Monitoraggio delle velocità di acquisizione e recupero degli oggetti"](#page-2-1)
- ["Accesso e revisione dei registri di audit"](#page-4-0)

# <span id="page-2-1"></span>**Monitoraggio delle velocità di acquisizione e recupero degli oggetti**

È possibile monitorare i tassi di acquisizione e recupero degli oggetti, nonché le metriche per i conteggi degli oggetti, le query e la verifica. È possibile visualizzare il numero di tentativi riusciti e non riusciti da parte delle applicazioni client di lettura, scrittura e modifica degli oggetti nel sistema StorageGRID.

## **Fasi**

- 1. Accedere a Grid Manager utilizzando un browser supportato.
- 2. Nella dashboard, individuare la sezione Protocol Operations (operazioni protocollo).

In questa sezione viene riepilogato il numero di operazioni client eseguite dal sistema StorageGRID. Le velocità dei protocolli vengono calcolate in media negli ultimi due minuti.

- 3. Selezionare **nodi**.
- 4. Dalla home page dei nodi (livello di implementazione), fare clic sulla scheda **Load Balancer**.

I grafici mostrano i trend di tutto il traffico client diretto agli endpoint del bilanciamento del carico all'interno della griglia. È possibile selezionare un intervallo di tempo in ore, giorni, settimane, mesi o anni, in alternativa, è possibile applicare un intervallo personalizzato.

5. Dalla home page dei nodi (livello di implementazione), fare clic sulla scheda **oggetti**.

Il grafico mostra le velocità di acquisizione e recupero dell'intero sistema StorageGRID in byte al secondo e byte totali. È possibile selezionare un intervallo di tempo in ore, giorni, settimane, mesi o anni, in alternativa, è possibile applicare un intervallo personalizzato.

6. Per visualizzare le informazioni relative a un nodo di storage specifico, selezionarlo dall'elenco a sinistra e fare clic sulla scheda **oggetti**.

Il grafico mostra le velocità di acquisizione e recupero degli oggetti per questo nodo di storage. La scheda include anche metriche per il conteggio degli oggetti, le query e la verifica. È possibile fare clic sulle etichette per visualizzare le definizioni di queste metriche.

#### DC1-S2 (Storage Node)

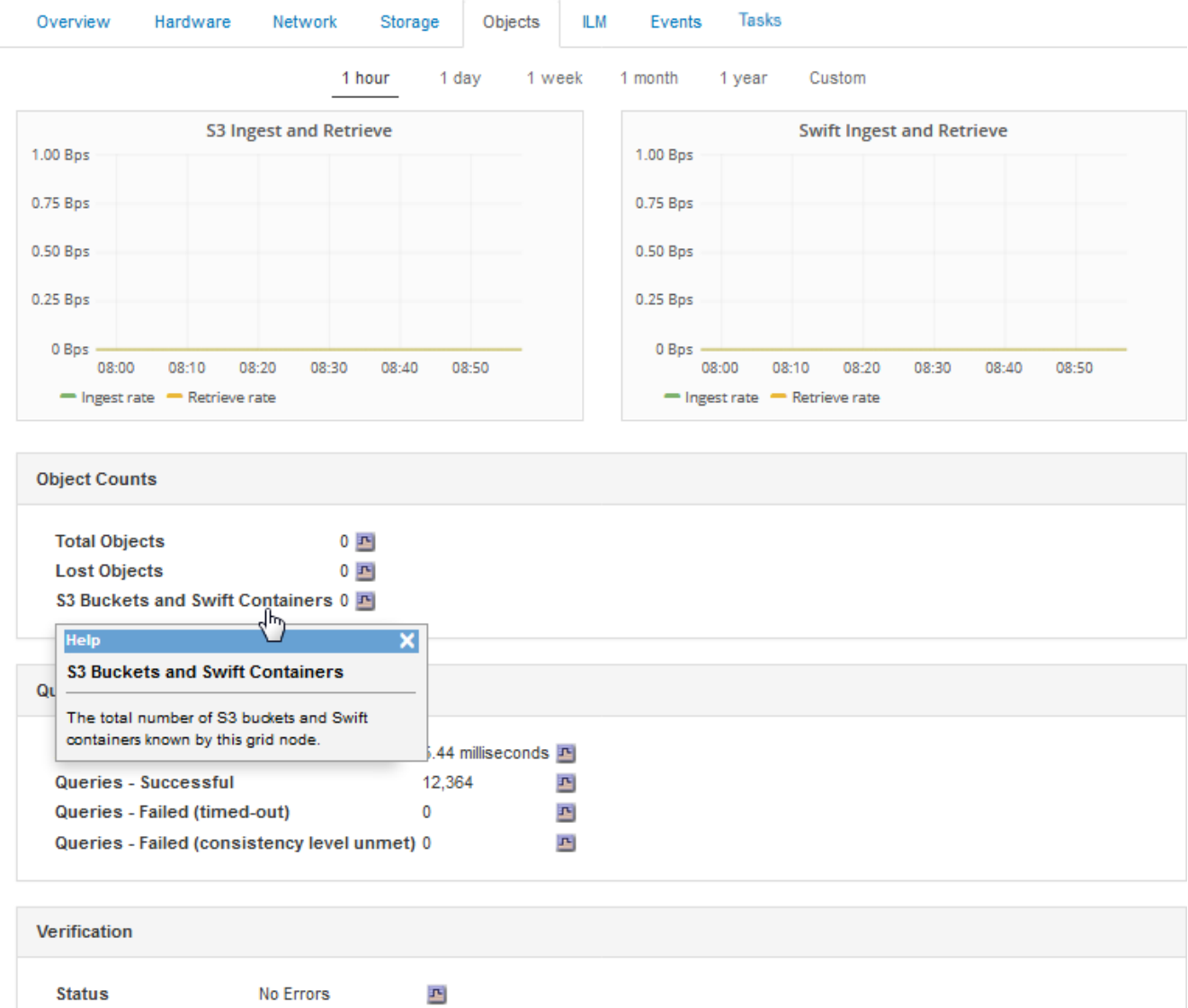

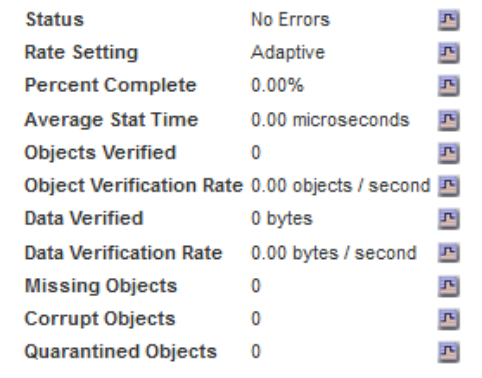

- 7. Se desideri ulteriori dettagli:
	- a. Selezionare **supporto** > **Strumenti** > **topologia griglia**.
	- b. Selezionare *Site* > **Overview** > **Main**.

La sezione API Operations (operazioni API) visualizza informazioni riepilogative per l'intera griglia.

c. Selezionare *Storage Node* > **LDR** > *client application* > **Overview** > **Main**

La sezione Operations (operazioni) visualizza informazioni riepilogative per il nodo di storage selezionato.

# <span id="page-4-0"></span>**Accesso e revisione dei registri di audit**

I messaggi di audit vengono generati dai servizi StorageGRID e memorizzati in file di log di testo. I messaggi di audit specifici delle API nei registri di audit forniscono dati critici di sicurezza, funzionamento e monitoraggio delle performance che possono aiutare a valutare lo stato di salute del sistema.

**Di cosa hai bisogno**

- È necessario disporre di autorizzazioni di accesso specifiche.
- È necessario disporre di Passwords.txt file.
- È necessario conoscere l'indirizzo IP di un nodo amministratore.

## **A proposito di questa attività**

Il file di log di audit attivo viene denominato `audit.log`E viene memorizzato nei nodi di amministrazione.

Una volta al giorno, il file audit.log attivo viene salvato e viene visualizzato un nuovo file audit.log il file viene avviato. Il nome del file salvato indica quando è stato salvato, nel formato *yyyy-mm-dd.txt*.

Dopo un giorno, il file salvato viene compresso e rinominato, nel formato *yyyy-mm-dd.txt.gz*, che conserva la data originale.

In questo esempio viene visualizzato il valore attivo audit.log file del giorno precedente (2018-04- 15.txt) e il file compresso per il giorno precedente (2018-04-14.txt.gz).

```
audit.log
2018-04-15.txt
2018-04-14.txt.gz
```
#### **Fasi**

- 1. Accedere a un nodo amministratore:
	- a. Immettere il seguente comando: ssh admin@*primary\_Admin\_Node\_IP*
	- b. Immettere la password elencata in Passwords.txt file.
- 2. Accedere alla directory contenente i file di log di controllo:

cd /var/local/audit/export

3. Visualizzare il file di log di audit corrente o salvato, secondo necessità.

# **Operazioni S3 registrate nei registri di audit**

Nei registri di audit di StorageGRID vengono registrate diverse operazioni bucket e operazioni a oggetti.

### **Operazioni bucket registrate nei registri di audit**

- ELIMINA bucket
- ELIMINA tag bucket
- ELIMINARE più oggetti
- OTTIENI bucket (Elenca oggetti)
- SCARICA le versioni degli oggetti bucket
- OTTIENI il contrassegno bucket
- BENNA PER LA TESTA
- METTI bucket
- METTI la compliance del bucket
- INSERIRE il contrassegno bucket
- METTERE il bucket in versione

## **Operazioni a oggetti registrate nei registri di audit**

- Caricamento multiparte completo
- Parte di caricamento (quando la regola ILM utilizza comportamenti di acquisizione rigorosi o bilanciati)
- Parte di caricamento Copia (quando la regola ILM utilizza comportamenti di acquisizione rigorosi o bilanciati)
- ELIMINA oggetto
- OTTIENI oggetto
- Oggetto TESTA
- RIPRISTINO POST-oggetto
- METTI oggetto
- METTI oggetto Copia

## **Informazioni correlate**

["Operazioni sui bucket"](https://docs.netapp.com/it-it/storagegrid-115/s3/s3-rest-api-supported-operations-and-limitations.html)

["Operazioni sugli oggetti"](https://docs.netapp.com/it-it/storagegrid-115/s3/s3-rest-api-supported-operations-and-limitations.html)

#### **Informazioni sul copyright**

Copyright © 2024 NetApp, Inc. Tutti i diritti riservati. Stampato negli Stati Uniti d'America. Nessuna porzione di questo documento soggetta a copyright può essere riprodotta in qualsiasi formato o mezzo (grafico, elettronico o meccanico, inclusi fotocopie, registrazione, nastri o storage in un sistema elettronico) senza previo consenso scritto da parte del detentore del copyright.

Il software derivato dal materiale sottoposto a copyright di NetApp è soggetto alla seguente licenza e dichiarazione di non responsabilità:

IL PRESENTE SOFTWARE VIENE FORNITO DA NETAPP "COSÌ COM'È" E SENZA QUALSIVOGLIA TIPO DI GARANZIA IMPLICITA O ESPRESSA FRA CUI, A TITOLO ESEMPLIFICATIVO E NON ESAUSTIVO, GARANZIE IMPLICITE DI COMMERCIABILITÀ E IDONEITÀ PER UNO SCOPO SPECIFICO, CHE VENGONO DECLINATE DAL PRESENTE DOCUMENTO. NETAPP NON VERRÀ CONSIDERATA RESPONSABILE IN ALCUN CASO PER QUALSIVOGLIA DANNO DIRETTO, INDIRETTO, ACCIDENTALE, SPECIALE, ESEMPLARE E CONSEQUENZIALE (COMPRESI, A TITOLO ESEMPLIFICATIVO E NON ESAUSTIVO, PROCUREMENT O SOSTITUZIONE DI MERCI O SERVIZI, IMPOSSIBILITÀ DI UTILIZZO O PERDITA DI DATI O PROFITTI OPPURE INTERRUZIONE DELL'ATTIVITÀ AZIENDALE) CAUSATO IN QUALSIVOGLIA MODO O IN RELAZIONE A QUALUNQUE TEORIA DI RESPONSABILITÀ, SIA ESSA CONTRATTUALE, RIGOROSA O DOVUTA A INSOLVENZA (COMPRESA LA NEGLIGENZA O ALTRO) INSORTA IN QUALSIASI MODO ATTRAVERSO L'UTILIZZO DEL PRESENTE SOFTWARE ANCHE IN PRESENZA DI UN PREAVVISO CIRCA L'EVENTUALITÀ DI QUESTO TIPO DI DANNI.

NetApp si riserva il diritto di modificare in qualsiasi momento qualunque prodotto descritto nel presente documento senza fornire alcun preavviso. NetApp non si assume alcuna responsabilità circa l'utilizzo dei prodotti o materiali descritti nel presente documento, con l'eccezione di quanto concordato espressamente e per iscritto da NetApp. L'utilizzo o l'acquisto del presente prodotto non comporta il rilascio di una licenza nell'ambito di un qualche diritto di brevetto, marchio commerciale o altro diritto di proprietà intellettuale di NetApp.

Il prodotto descritto in questa guida può essere protetto da uno o più brevetti degli Stati Uniti, esteri o in attesa di approvazione.

LEGENDA PER I DIRITTI SOTTOPOSTI A LIMITAZIONE: l'utilizzo, la duplicazione o la divulgazione da parte degli enti governativi sono soggetti alle limitazioni indicate nel sottoparagrafo (b)(3) della clausola Rights in Technical Data and Computer Software del DFARS 252.227-7013 (FEB 2014) e FAR 52.227-19 (DIC 2007).

I dati contenuti nel presente documento riguardano un articolo commerciale (secondo la definizione data in FAR 2.101) e sono di proprietà di NetApp, Inc. Tutti i dati tecnici e il software NetApp forniti secondo i termini del presente Contratto sono articoli aventi natura commerciale, sviluppati con finanziamenti esclusivamente privati. Il governo statunitense ha una licenza irrevocabile limitata, non esclusiva, non trasferibile, non cedibile, mondiale, per l'utilizzo dei Dati esclusivamente in connessione con e a supporto di un contratto governativo statunitense in base al quale i Dati sono distribuiti. Con la sola esclusione di quanto indicato nel presente documento, i Dati non possono essere utilizzati, divulgati, riprodotti, modificati, visualizzati o mostrati senza la previa approvazione scritta di NetApp, Inc. I diritti di licenza del governo degli Stati Uniti per il Dipartimento della Difesa sono limitati ai diritti identificati nella clausola DFARS 252.227-7015(b) (FEB 2014).

#### **Informazioni sul marchio commerciale**

NETAPP, il logo NETAPP e i marchi elencati alla pagina<http://www.netapp.com/TM> sono marchi di NetApp, Inc. Gli altri nomi di aziende e prodotti potrebbero essere marchi dei rispettivi proprietari.